# Esempio di configurazione ERSPAN dello switch Nexus serie 5000 Ī

# Sommario

[Introduzione](#page-0-0) **[Prerequisiti](#page-0-1) [Requisiti](#page-0-2)** [Componenti usati](#page-0-3) **[Convenzioni](#page-1-0)** [Premesse](#page-1-1) **[Configurazione](#page-1-2)** [Esempio di rete](#page-2-0) **[Configurazioni](#page-2-1) [Verifica](#page-4-0)** [Risoluzione dei problemi](#page-5-0) [Informazioni correlate](#page-5-1)

# <span id="page-0-0"></span>**Introduzione**

In questo documento viene descritto come configurare una sessione ERSPAN (Remote Switched Port Analyzer) incapsulata su uno switch Nexus serie 5000 che trasporta il traffico con mirroring su una rete IP, per il monitoraggio remoto su tutta la rete.

# <span id="page-0-1"></span>**Prerequisiti**

## <span id="page-0-2"></span>**Requisiti**

Prima di provare questa configurazione, accertarsi di soddisfare i seguenti requisiti:

- Conoscenze base di configurazione sugli switch Nexus serie 5000
- Conoscenze base di configurazione sugli switch Nexus serie 7000
- Conoscenze base di ERSPAN

### <span id="page-0-3"></span>Componenti usati

Le informazioni fornite in questo documento si basano sulle seguenti versioni software e hardware:

• Nexus 5000 Switch: Cisco Nexus serie 5010 Switch sul software Cisco NX-OS versione 5.1(3)N1(1) o successive

• Nexus 7000 Switch: Cisco Nexus serie 7018 Switch su software Cisco NX-OS versione 5.1(3) o successive

Le informazioni discusse in questo documento fanno riferimento a dispositivi usati in uno specifico ambiente di emulazione. Su tutti i dispositivi menzionati nel documento la configurazione è stata ripristinata ai valori predefiniti. Se la rete è operativa, valutare attentamente eventuali conseguenze derivanti dall'uso dei comandi.

## <span id="page-1-0"></span>**Convenzioni**

Fare riferimento a [Cisco Technical Tips Conventions per ulteriori informazioni sulle convenzioni](/c/it_it/support/docs/dial-access/asynchronous-connections/17016-techtip-conventions.html) [dei documenti.](/c/it_it/support/docs/dial-access/asynchronous-connections/17016-techtip-conventions.html)

## <span id="page-1-1"></span>Premesse

- ERSPAN consente il monitoraggio remoto di più switch in rete.
- Cisco Nexus serie 5000 Switch supporta solo sessioni di origine ERSPAN. Le sessioni di destinazione non sono supportate nello switch Nexus 5000. Nel presente documento, quindi, lo switch Nexus 7000 viene usato come sessione di destinazione ERSPAN per monitorare il traffico con mirroring dallo switch Nexus 5000.
- ERSPAN è costituito da una sessione di origine ERSPAN, da un traffico incapsulato GRE (Generic Routing Encapsulation) indirizzabile e da una sessione di destinazione ERSPAN.
- ERSPAN trasporta il traffico con mirroring dalle porte di origine di switch diversi alla porta di destinazione, a cui l'analizzatore di rete si è connesso. Il traffico viene incapsulato sullo switch di origine e viene trasferito allo switch di destinazione, dove il pacchetto viene decapsulato e quindi inviato alla porta di destinazione.
- Èpossibile configurare le sessioni di origine e di destinazione ERSPAN su switch diversi separatamente.

### Origini ERSPAN

- Le interfacce da cui è possibile monitorare il traffico sono chiamate origini ERSPAN.
- Èpossibile monitorare tutti i pacchetti per la porta di origine che viene ricevuta (in entrata), trasmessa (in uscita) o bidirezionale (entrambe).
- Le origini ERSPAN includono porte di origine, VLAN di origine o VSAN di origine. Quando si specifica una VLAN come origine ERSPAN, tutte le interfacce supportate nella VLAN sono origini ERSPAN.

### Destinazioni ERSPAN

- Le porte di destinazione ricevono il traffico copiato dalle origini ERSPAN.
- La porta di destinazione è una porta collegata al dispositivo, ad esempio un dispositivo SwitchProbe o un'altra sonda RMON (Remote Monitoring) o un dispositivo di sicurezza, in grado di ricevere e analizzare i pacchetti copiati da una o più porte di origine.
- Le porte di destinazione non partecipano ad alcuna istanza dello Spanning Tree o ad alcun protocollo di layer 3.

# <span id="page-1-2"></span>**Configurazione**

In questa sezione vengono presentate le informazioni necessarie per configurare le funzionalità

descritte più avanti nel documento.

Nota: per ulteriori informazioni sui comandi menzionati in questa sezione, usare lo [strumento di](//www.cisco.com/cgi-bin/Support/Cmdlookup/home.pl) [ricerca](//www.cisco.com/cgi-bin/Support/Cmdlookup/home.pl) dei comandi (solo utenti [registrati](//tools.cisco.com/RPF/register/register.do)).

### <span id="page-2-0"></span>Esempio di rete

Nel documento viene usata questa impostazione di rete:

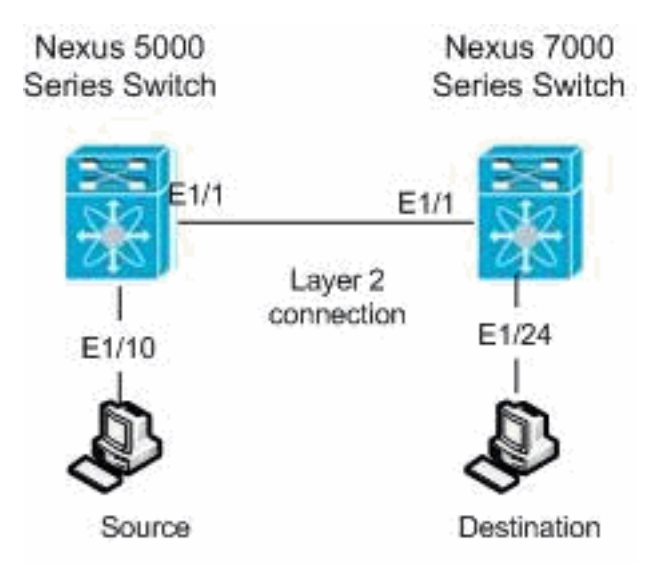

### <span id="page-2-1"></span>**Configurazioni**

Nel documento vengono usate queste configurazioni:

- Nexus 5000 Switch
- Nexus 7000 Switch

#### Nexus 5000 Switch

```
Nexus 5000#configure terminal
!--- Configures an ERSPAN source session Nexus
5000(config)#monitor session 3 type erspan-source
!--- Configure the sources and traffic direction Nexus
5000(config-erspan-src)#source interface Ethernet1/10
both
!--- Configure the destination IP address in the ERSPAN
session Nexus 5000(config-erspan-src)#destination ip
10.23.21.8
!--- Configure the ERSPAN ID Nexus 5000(config-erspan-
src)#erspan-id 903
!--- Configure the VRF Nexus 5000(config-erspan-src)#vrf
default
!--- Enable the ERSPAN source session (by default the
session is in shutdown state) Nexus 5000(config-erspan-
src)#no shut
Nexus 5000(config-erspan-src)#exit
!--- Configure the ERSPAN global origin IP address Nexus
5000(config)#monitor erspan origin ip-address
10.254.254.30 global
```
*!--- Configure the IP address for loopback interface, which is used as source of the ERSPAN traffic* Nexus 5000(config)#**interface loopback1** Nexus 5000(config-if)#**ip address 10.254.254.30/32** Nexus 5000(config-if)#**exit** Nexus 5000(config)#**interface Ethernet1/1** Nexus 5000(config-if)#**switchport** Nexus 5000(config-if)#**switchport mode trunk** Nexus 5000(config-if)#**no shutdown** Nexus 5000(config)#**feature interface-vlan** Nexus 5000(config)#**interface Vlan 12** Nexus 5000(config-if)#**ip address 10.23.21.7/29** Nexus 5000(config-if)#**no ip redirects** Nexus 5000(config-if)#**no shutdown** Nexus 5000(config-if)#**exit** *!--- Save the configurations in the device.* switch(config)#**copy running-config startup-config** Switch(config)#**exit** Nexus 7000 Switch Nexus 7000#**configure terminal** *!--- Configures an ERSPAN destination session* Nexus 7000(config)#**monitor session 4 type erspan-destination** *!--- Configures the source IP address* Nexus 7000(configerspan-src)#**source ip 10.23.21.8** *!--- Configures a destination for copied source packets* Nexus 7000(config-erspan-src)#**destination interface Ethernet1/24** *!--- Configure the ERSPAN ID* Nexus 7000(config-erspansrc)#**erspan-id 903** *!--- Configure the VRF* Nexus 7000(config-erspan-src)#**vrf default** *!--- Enable the ERSPAN destination session (by default the session is in shutdown state)* Nexus 7000(configerspan-src)#**no shutdown** Nexus 7000(config-erspan-src)#**exit** Nexus 7000(config)#**interface Ethernet1/24** Nexus 7000(config-if)#**switchport monitor** Nexus 7000(config-if)#**exit** Nexus 7000(config)#**feature interface-vlan** Nexus 7000(config)#**interface Vlan 12** Nexus 7000(config-if)#**ip address 10.23.21.8/29** Nexus 7000(config-if)#**no ip redirects** Nexus 7000(config-if)#**no shutdown** Nexus 7000(config-if)#**exit** Nexus 7000(config)#**interface Ethernet1/1** Nexus 7000(config-if)#**switchport** Nexus 7000(config-if)#**switchport mode trunk** Nexus 7000(config-if)#**no shutdown** Nexus 7000(config-if)#**exit** *!--- Save the configurations in the device.* Nexus 7000(config)#**copy running-config startup-config**

## <span id="page-4-0"></span>**Verifica**

Per verificare che la configurazione funzioni correttamente, consultare questa sezione.

Lo [strumento Output Interpreter](https://www.cisco.com/cgi-bin/Support/OutputInterpreter/home.pl) (solo utenti [registrati](//tools.cisco.com/RPF/register/register.do)) (OIT) supporta alcuni comandi show. Usare l'OIT per visualizzare un'analisi dell'output del comando show.

#### Nexus serie 5000 Switch:

Per visualizzare lo stato delle sessioni ERSPAN, usare il comando [show monitor](//www.cisco.com/en/US/docs/switches/datacenter/sw/5_x/nx-os/system_management/command/reference/sm_cmd_show.html#wp1255941).

Nexus 5000# **show monitor** Session State Reason and Reason Description ------- ----------- ---------------------- -------------------------------- 3 up The session is up

Usare il comando [show monitor session \[session\\_number\]](//www.cisco.com/en/US/docs/switches/datacenter/nexus5000/sw/command/reference/layer2/n5k-l2_cmds_show.html#wp1438873) per visualizzare la configurazione della sessione ERSPAN.

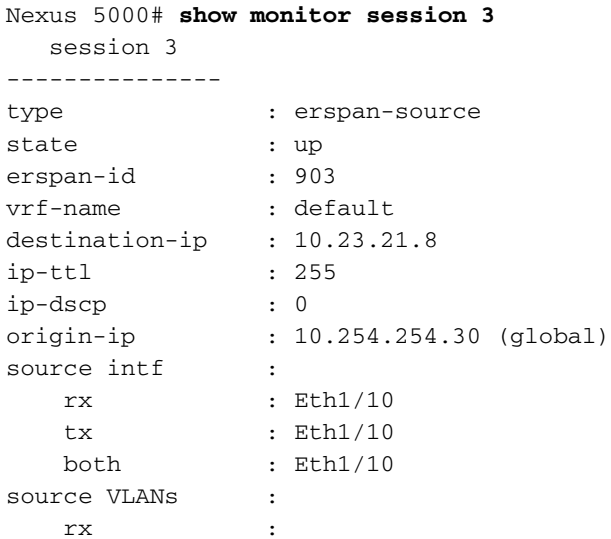

Usare il comando *[show running-config monitor](//www.cisco.com/en/US/docs/switches/datacenter/nexus5000/sw/command/reference/layer2/n5k-l2_cmds_show.html#wp1749693)* per visualizzare la configurazione ERSPAN in esecuzione.

Nexus 5000# **show running-config monitor**

```
!Command: show running-config monitor
!Time: Thu Apr 19 09:32:27 2012
version 5.1(3)N1(1)
monitor session 3 type erspan-source
   erspan-id 903
   vrf default
   destination ip 10.23.21.8
   source interface Ethernet1/10 both
   no shut
```
monitor erspan origin ip-address 10.254.254.30 global

#### Nexus serie 7000 Switch:

Per visualizzare lo stato delle sessioni ERSPAN, usare il comando [show monitor](//www.cisco.com/en/US/docs/switches/datacenter/sw/6_x/nx-os/system_management/command/reference/sm_cmd_show.html#wp1255941).

Nexus 7000# **show monitor** Session State Reason **Description** ------- ----------- ---------------------- -------------------------------- 4 up The session is up Usare il comando [show monitor session \[session\\_number\]](//www.cisco.com/en/US/docs/switches/datacenter/sw/6_x/nx-os/system_management/command/reference/sm_cmd_show.html#wp1255143) per visualizzare la configurazione della sessione ERSPAN. Nexus 7000# **show monitor session 4** session 4

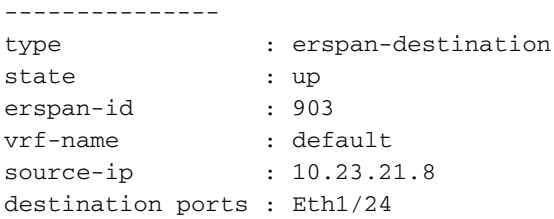

Legend:  $f = forwarding enabled, 1 = learning enabled$ 

Usare il comando *[show running-config monitor](//www.cisco.com/en/US/docs/switches/datacenter/sw/6_x/nx-os/system_management/command/reference/sm_cmd_show.html#wp1389257)* per visualizzare la configurazione ERSPAN in esecuzione.

Nexus 7000# **show running-config monitor** !Command: show running-config monitor !Time: Thu Apr 19 11:13:28 2012 version 5.1(3) monitor session 4 type erspan-destination erspan-id 903 vrf default source ip 10.23.21.8 destination interface Ethernet1/24 no shut

## <span id="page-5-0"></span>Risoluzione dei problemi

Al momento non sono disponibili informazioni specifiche per la risoluzione dei problemi di questa configurazione.

## <span id="page-5-1"></span>Informazioni correlate

- [Cisco Nexus serie 5000 Switch supportati](//www.cisco.com/en/US/products/ps9670/tsd_products_support_series_home.html?referring_site=bodynav)
- [Cisco Nexus serie 7000 Switch supportati](//www.cisco.com/en/US/products/ps9402/tsd_products_support_series_home.html?referring_site=bodynav)
- [Switch Supporto dei prodotti](//www.cisco.com/cisco/web/psa/default.html?mode=prod&level0=268438038&referring_site=bodynav)
- [Supporto della tecnologia di switching LAN](//www.cisco.com/cisco/web/psa/default.html?mode=tech&level0=268435696&referring_site=bodynav)
- [Documentazione e supporto tecnico Cisco Systems](//www.cisco.com/cisco/web/support/index.html?referring_site=bodynav)